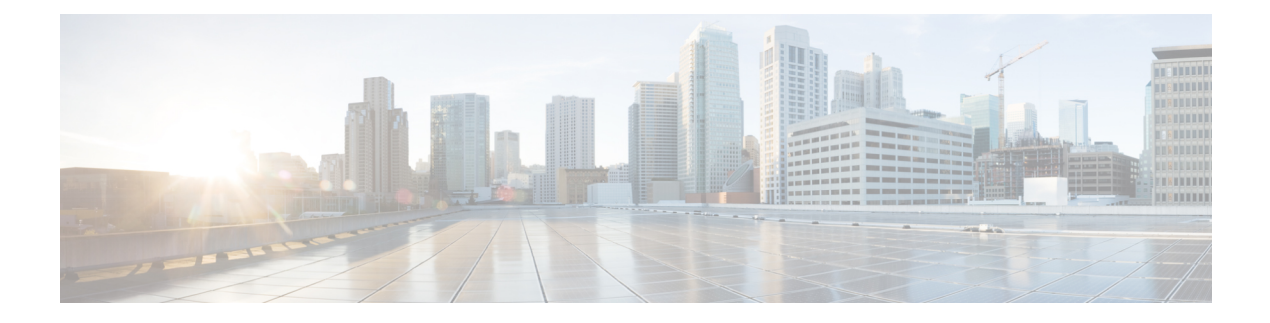

# **Cisco Unified Intelligence Center**

- New [Features,](#page-0-0) on page 1
- Updated [Features,](#page-1-0) on page 2
- [Important](#page-1-1) Notes, on page 2
- [Deprecated](#page-2-0) Features, on page 3
- Removed and [Unsupported](#page-2-1) Features, on page 3
- Third Party [Software](#page-2-2) Impact, on page 3

## <span id="page-0-0"></span>**New Features**

### **Accessibility Compliance**

This release ensures that the Cisco Unified Intelligence Center reporting application complies with Web Content Accessibility Guidelines (WCAG) 2.0. For more information on the supported JAWS version, see Voluntary Product Accessibility Templates (VPAT) report for Contact Center at [https://www.cisco.com/c/en/](https://www.cisco.com/c/en/us/about/accessibility/voluntary-product-accessibility-templates.html) [us/about/accessibility/voluntary-product-accessibility-templates.html.](https://www.cisco.com/c/en/us/about/accessibility/voluntary-product-accessibility-templates.html)

### **Custom Logon Messages**

You can configure custom logon messages for Cisco Unified Intelligence Center. The custom messages appear in a pop-up box during the sign-in process. The user has to acknowledge this message to proceed further. It is not mandatory to have custom messages. Administrators can set up the logon messages in Cisco Unified OS Administration. For more information, see the Configure Custom Logon Messages section in the Administration Console User Guide for Cisco Unified Intelligence Center at:

<https://www.cisco.com/c/en/us/support/customer-collaboration/unified-intelligence-center/products-maintenance-guides-list.html>

### **Edge Chromium Browser Support**

This release supports Edge Chromium (Microsoft Edge). For information about supported versions, see the *Contact Center Enterprise Solution Compatibility Matrix* at [https://www.cisco.com/c/en/us/support/](https://www.cisco.com/c/en/us/support/customer-collaboration/unified-contact-center-enterprise/products-device-support-tables-list.html) [customer-collaboration/unified-contact-center-enterprise/products-device-support-tables-list.html](https://www.cisco.com/c/en/us/support/customer-collaboration/unified-contact-center-enterprise/products-device-support-tables-list.html).

### **Commands**

The following commands have been introduced:

#### **Allow External Links**

The administrator can enable or disable the external links in Unified Intelligence Center dashboard using the **set cuic properties allow-external-links**{*on|off*} command.

#### **CUIC Logging**

In this release, the log trace setting in OAMP interface is removed. The administrator must use the **utils cuic logging** commands to set the log traces. To change the log level configuration on each node in the cluster, the command must be run separately on each node.

### <span id="page-1-1"></span><span id="page-1-0"></span>**Updated Features**

### **Important Notes**

#### **Allow External Links**

After the upgrade, the external links in the Unified Intelligence Center dashboard will be disabled. If required, the administrator can enable the external links again using the set cuic properties allow-external-links command.

If enabled, the contents from external links are rendered within the HTML iFrame in the dashboard. This will include the  $f_{\text{frame-src}}$  directive in the Content Security Policy of the Unified Intelligence Center web pages.

#### **Gadget URL**

JSP format is not supported for Unified Intelligence Center gadgets (Live Data and Historical). To change the JSPformat references to XML format, the administrator must run the following commands on the primary Cisco Finesse server.

• utils finesse layout updateCuicGadgetUrl 12.6.1+—Updates the CUIC URL configured in the Cisco Finesse desktop layout to work with Release 12.6(1) and later versions. For more information, see the *Upgrade* section in the *Cisco Finesse Administration Guide* at <https://www.cisco.com/c/en/us/support/customer-collaboration/finesse/products-maintenance-guides-list.html>.

#### **HTTP Access**

Cisco Unified Intelligence Center is not accessible using port 8081 in any manner. From this release, port 8081 is disabled and does not redirect to HTTPS.

#### **Restart Cisco Unified Intelligence Center Serviceability Service**

After upgrading Unified CCX to  $12.5(1)$  SU3, you must restart Cisco Unified Intelligence Center Serviceability Service, once all the services are up. This is done in order to makeSNMP Counters of CUIC to work properly.

## <span id="page-2-0"></span>**Deprecated Features**

None.

## <span id="page-2-1"></span>**Removed and Unsupported Features**

None.

## <span id="page-2-2"></span>**Third Party Software Impact**

None.

 $\mathbf I$ 

٦